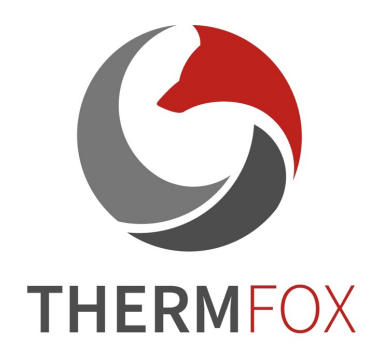

# Návod k použití řady M6 Kupolová termokamera

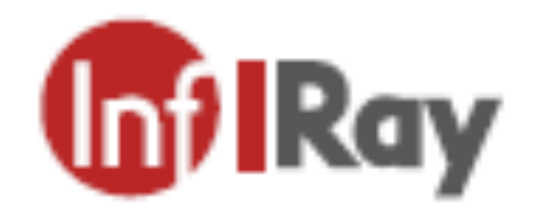

IRay Technology Co., Ltd.

# Obsah

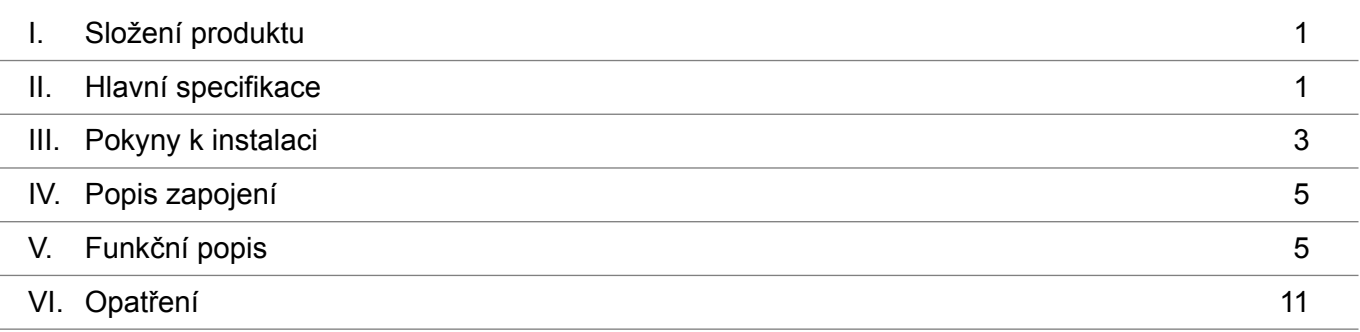

# I. Složení produktu

Složení produktu je uvedeno níže:

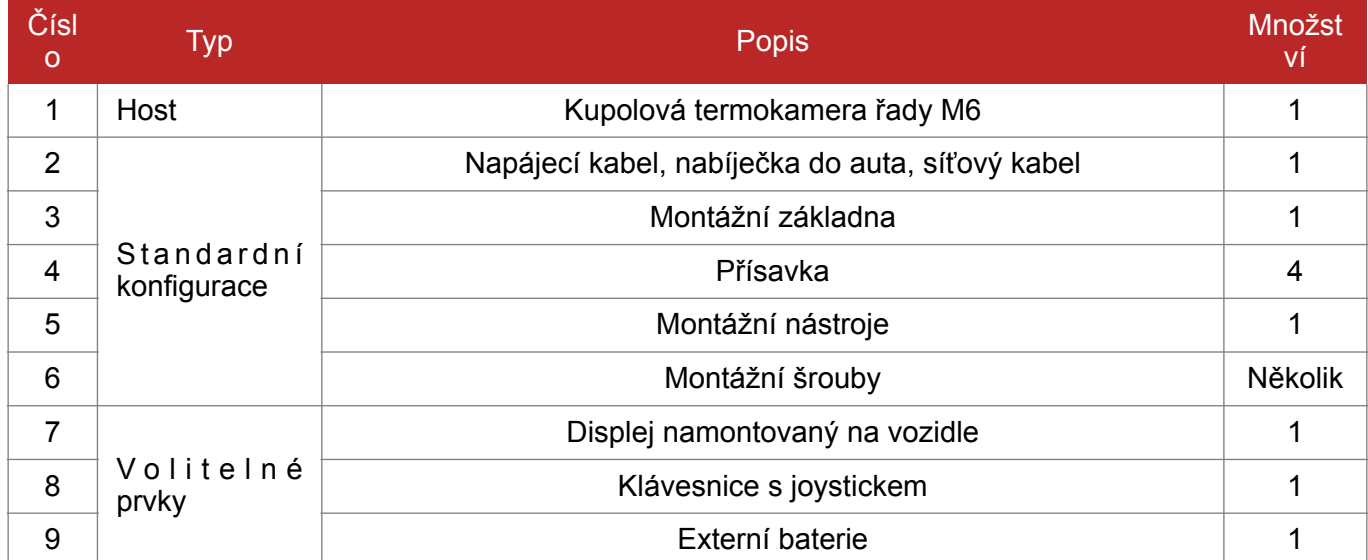

## II. Hlavní specifikace

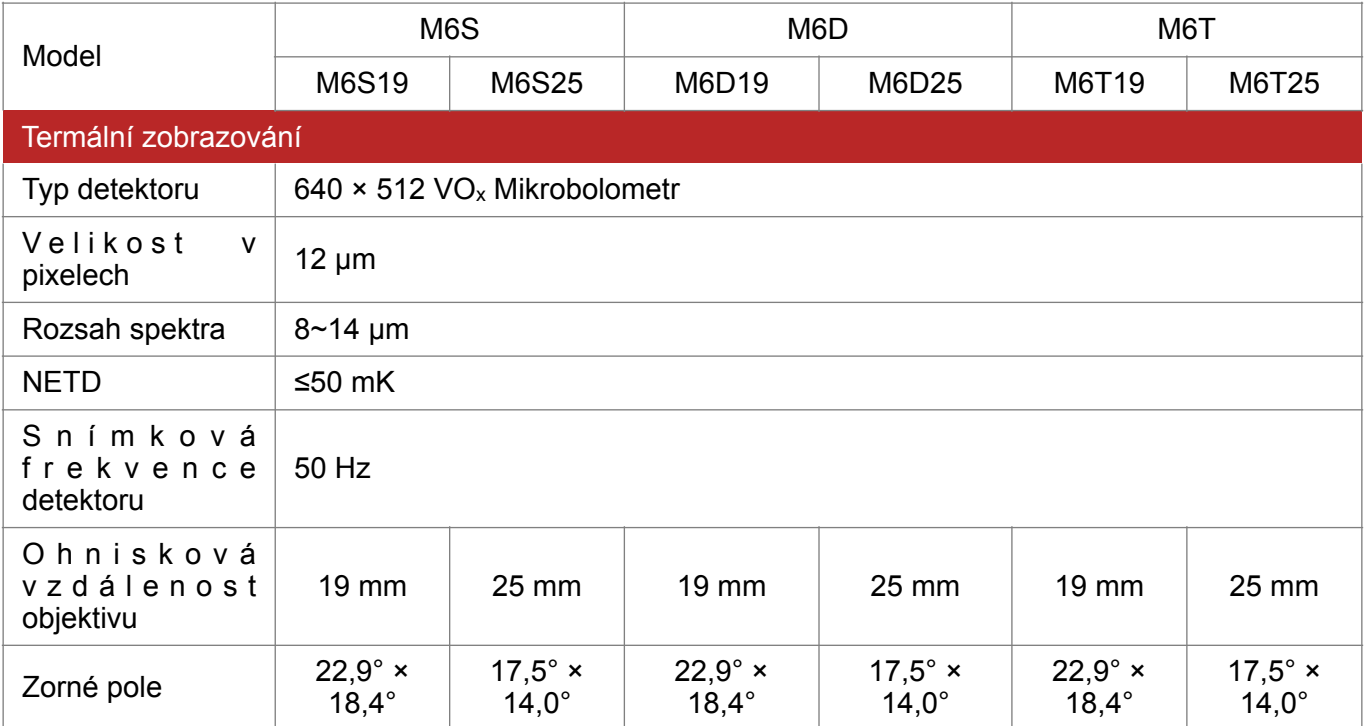

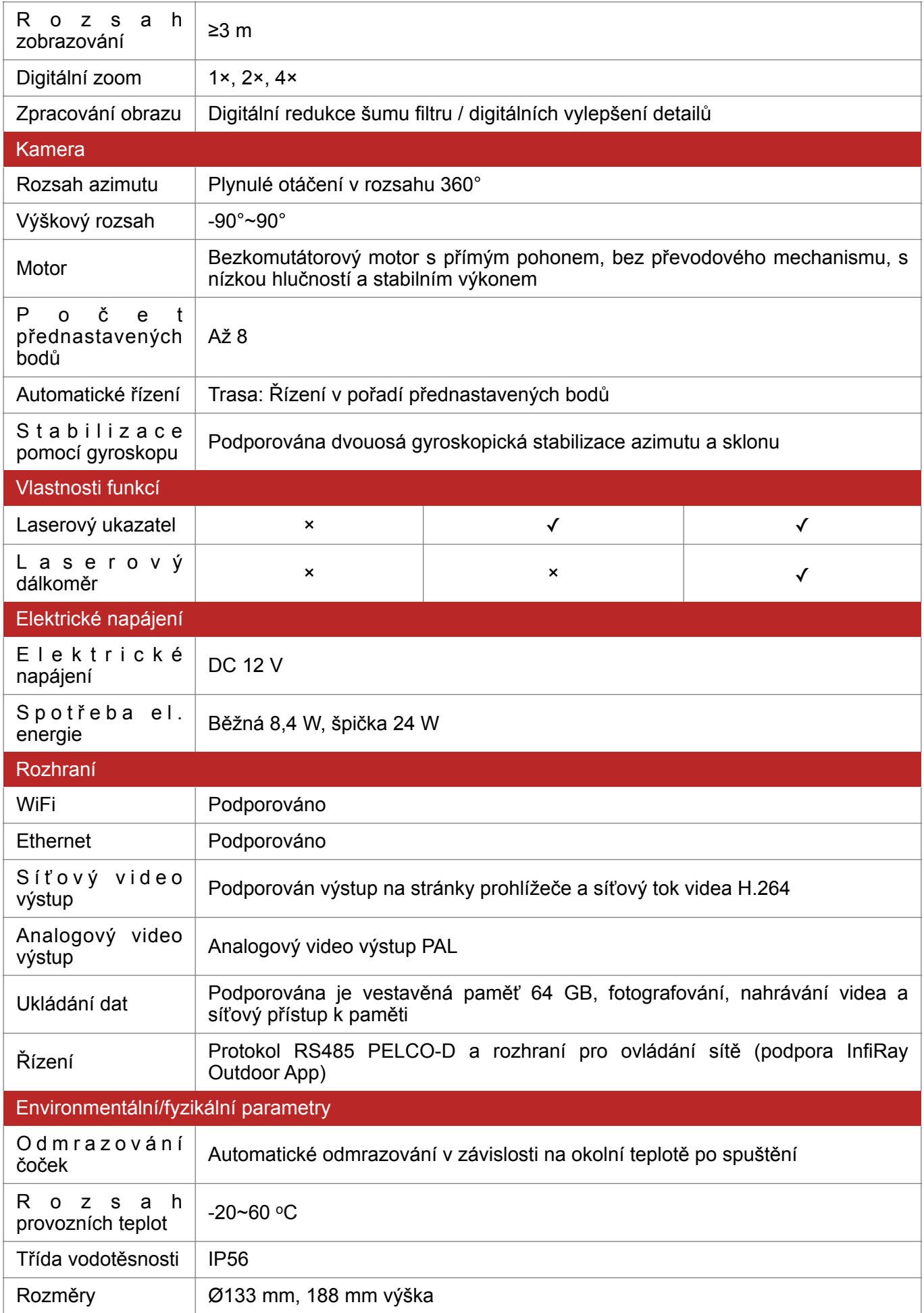

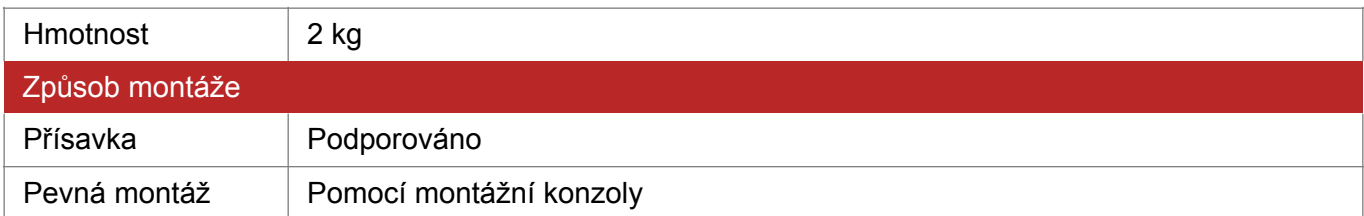

### III. Pokyny k instalaci

#### 1. Jak nastavit přísavky:

(1) Utáhněte šrouby (M5×12 s vnitřním šestihranem) pro montážní základnu ke spodní části kamery, jak je znázorněno na následujícím obrázku.

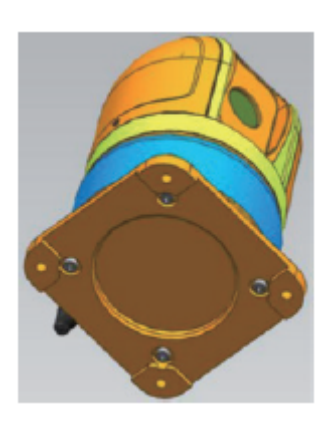

(2) Protáhněte čepy na přísavkách čtyřmi otvory na základně tak, aby válce čtyř přísavek směřovaly k vnější straně základny. Utáhněte matice M6 ke svorníkům pomocí ráčnového klíče, abyste zajistili všechny čtyři přísavky.

(3) Umístěte čtyři přísavky na střechu. Při stlačení přísavek vytlačte vzduchovou pumpu na maximální zdvih. Poté zmizí bezpečnostní červená čára na válci. Ujistěte se, že jsou čtyři přísavky správně utaženy. Viz obrázek níže:

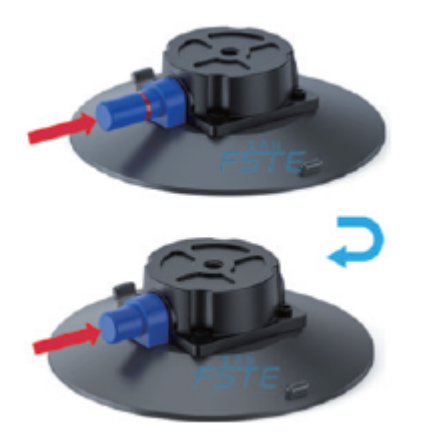

(4) Pokud chcete přísavku sejmout, stačí zatáhnout za uvolňovací tlačítka na obou stranách přísavky. Viz obrázek níže:

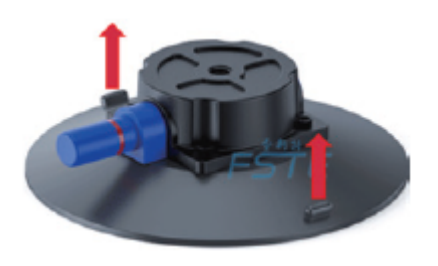

#### 2. Jak namontovat konzolu:

(1) Utáhněte šrouby (M5×12 s vnitřním šestihranem) pro montážní základnu ke spodní části kamery, jak je znázorněno na následujícím obrázku.

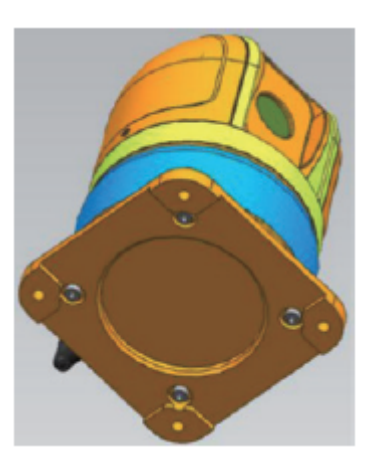

(2) Umístěte dva nosníky paralelně na střechu ve vzdálenosti asi 10 cm. Do drážek, kterými procházejí nosníky, vložte čtyřhranné šrouby. Čtyřhranné šrouby jsou M6×26, každý se čtvercovou hlavou 12×12 mm a tloušťkou 3 mm. Ujistěte se, že zakoupené nosníky mají takovou velikost, aby bylo možné do drážek nosníku umístit čtyřhranné šrouby.

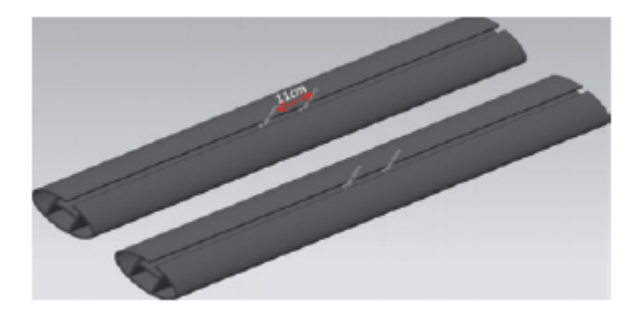

Velikost nosníku viz následující obrázek:

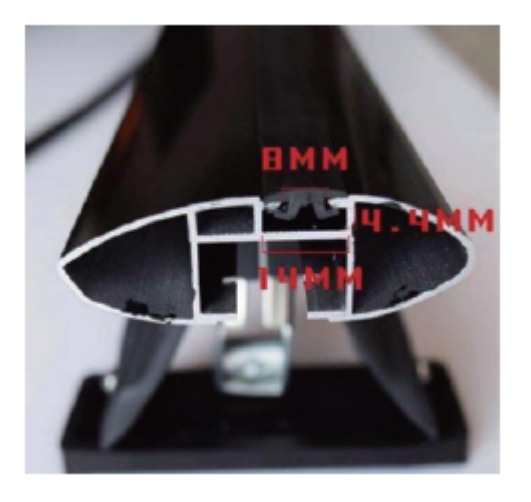

Na nosníky umístěte kameru. Přitom dávejte pozor na směr zásuvky. Zarovnejte čtyři otvory v základně se šrouby. Matice M6 utáhněte pomocí ráčnového klíče. Tím je instalace hotová. Viz obrázek.

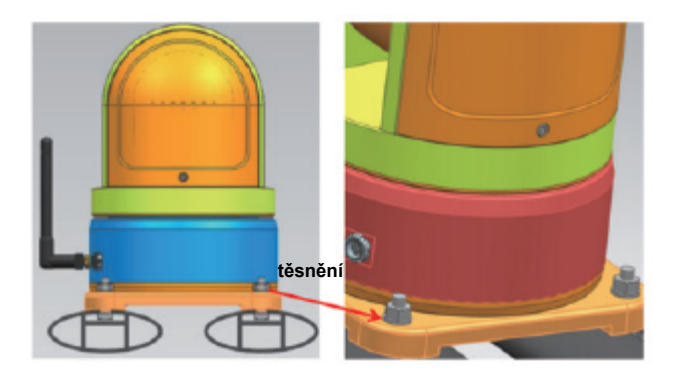

Následuje fotografie nainstalované kamery:

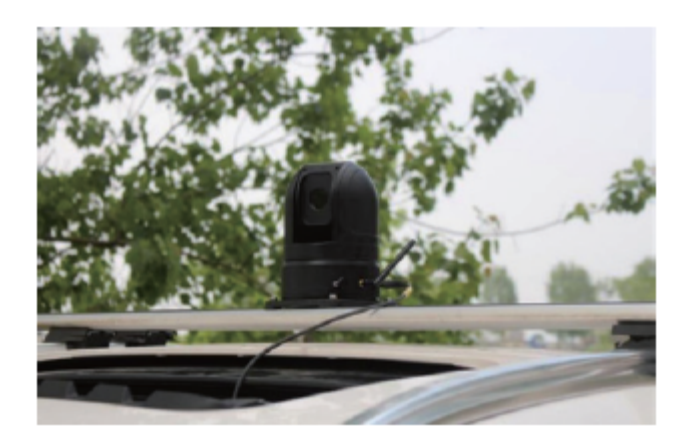

### IV. Popis zapojení

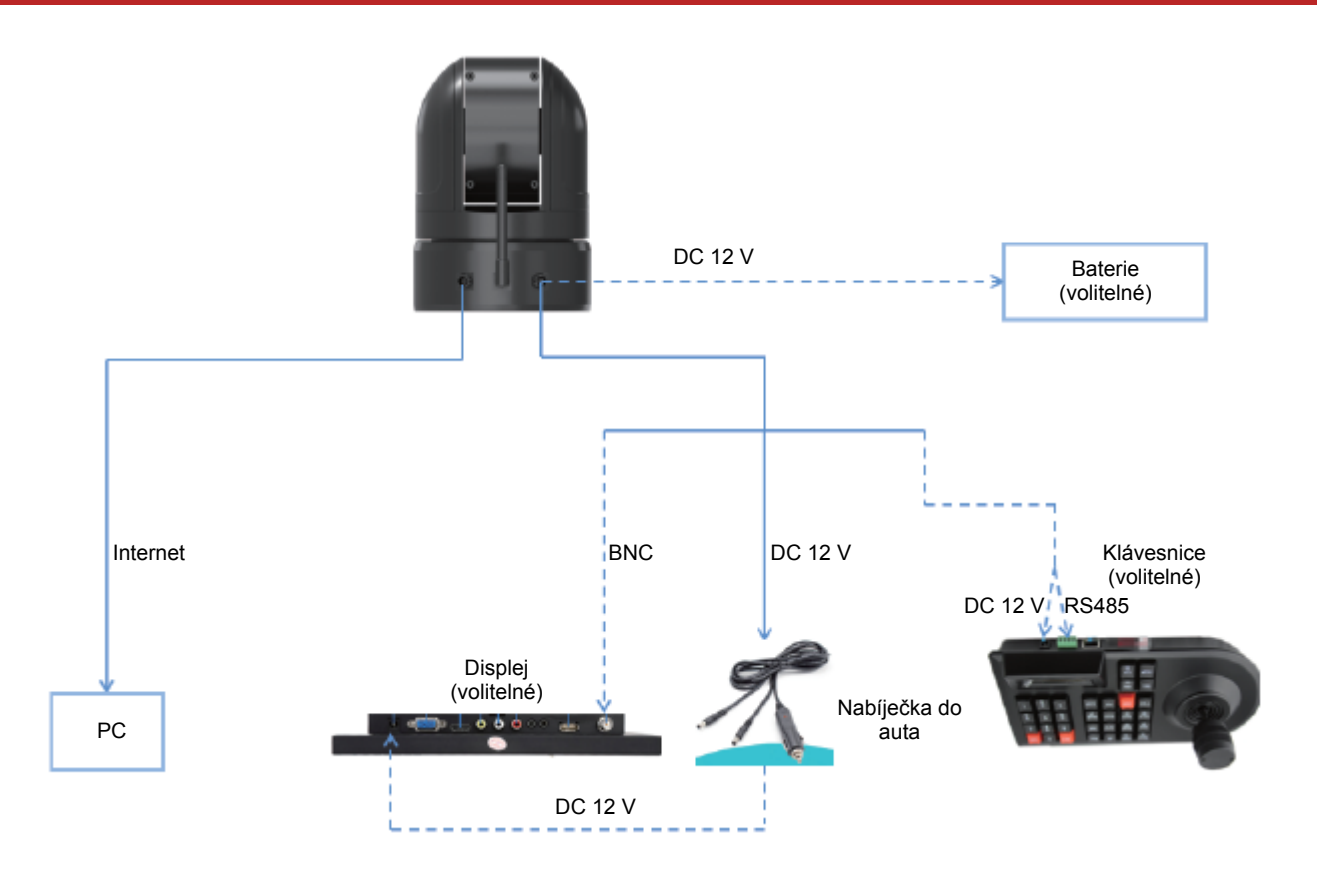

### V. Popis zapojení

### 1. Popis zapojení:

Existují dva způsoby výstupu infračerveného videa: analogové video a síťové video (včetně kabelové sítě a WiFi).

Analogová videa lze zobrazit, když je analogový videokabel připojen k rozhraní BNC obrazovky a obrazovka je napájena stejnosměrným zdrojem napájení o napětí 12 V.

Analogová videa lze spustit asi 30 sekund po zapnutí fotoaparátu.

Pokud je vybrána obrazovka, může definice rozhraní odkazovat na následující obrázek:

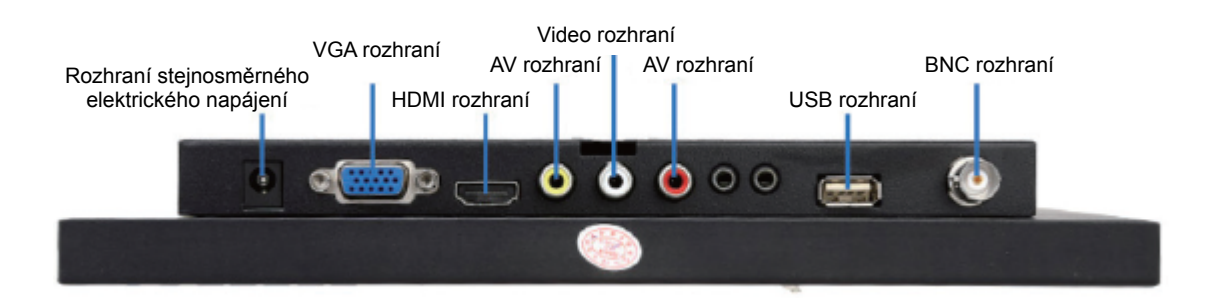

Videa z kabelové sítě lze zobrazit na počítači připojeném pomocí síťového kabelu. V případě připojení WiFi se WiFi aktivuje asi 20 sekund po zapnutí zařízení. WiFi se jmenuje Infiray M6X xx. Heslo je infiraym6s. Po připojení k síti můžete sledovat online videa.

#### 2. Ovládání kamery:

Kameru můžete ovládat jedním ze dvou způsobů: joystickem nebo aplikací.

Pro ovládání aplikací: Podporovány jsou systémy Android a iOS. Naši aplikaci pro Android si můžete stáhnout zde: <https://www.liqucn.com/rj/66569.shtml> nebo si vyhledejte InfiRayOutdoor v App Store a stáhněte si naši aplikaci pro systém iOS. Používání aplikace:

(1) Vstupte do aplikace po zapnutí kamery. Klepněte na tlačítko fotoaparátu a zobrazí se okno Connect Device WiFi.

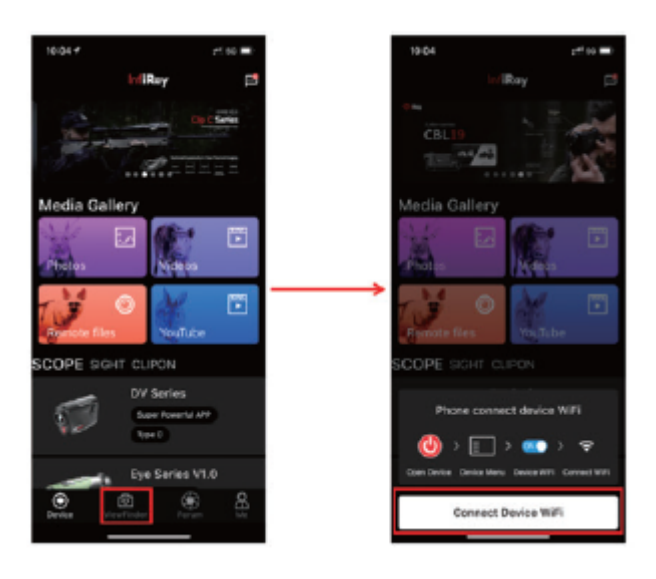

(2) Klepněte na Connect WiFi. Vyhledejte Infiray\_M6X\_xx a zadejte heslo infiraym6s. Spojení bylo navázáno.

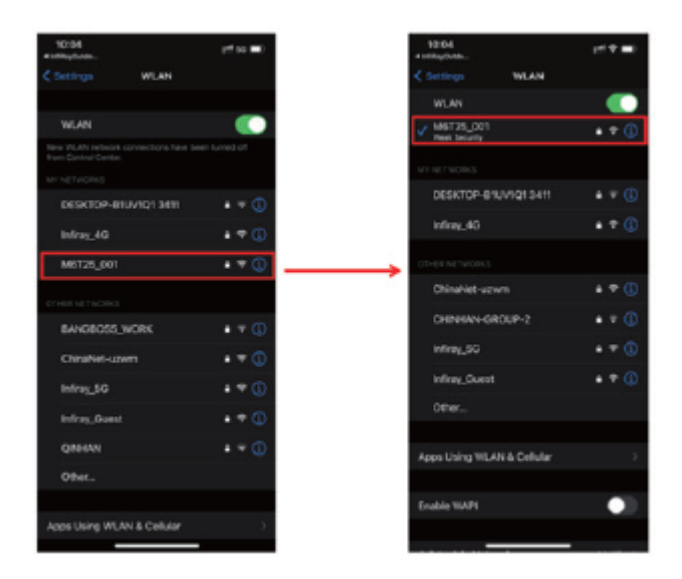

(3) Vraťte se na domovskou obrazovku aplikace. Klepněte na tlačítko kamery a objeví se následující obrazovka

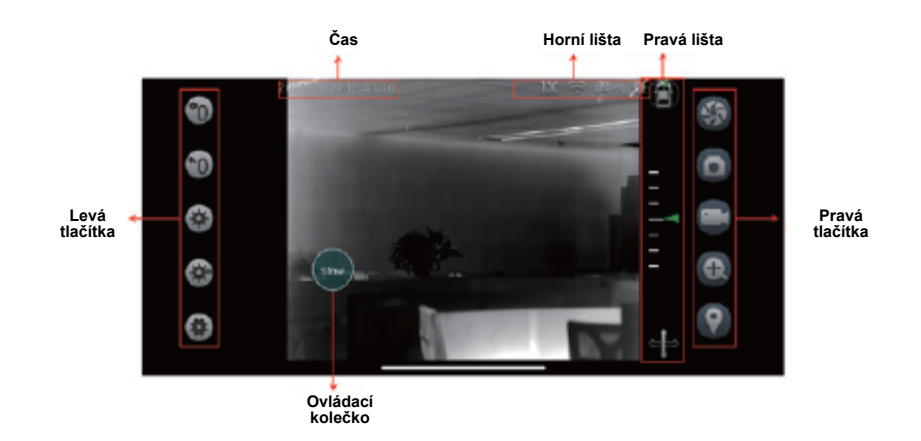

(4) Stavy jsou popsány takto:

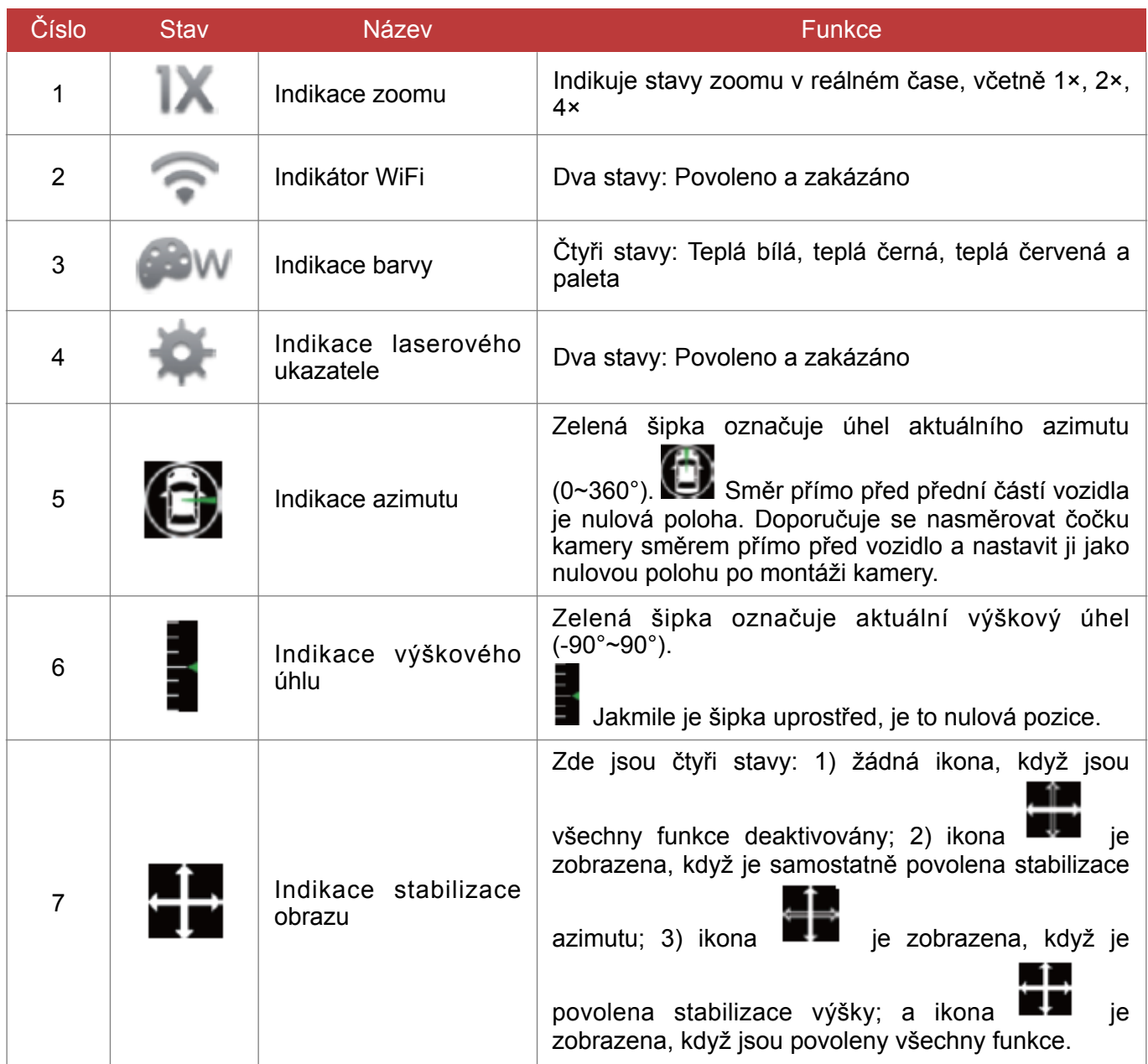

(5) Přetažením malého kolečka v levém dolním rohu otočte kameru. Poklepáním na malé kolečko přepnete mezi rychlým a pomalým.

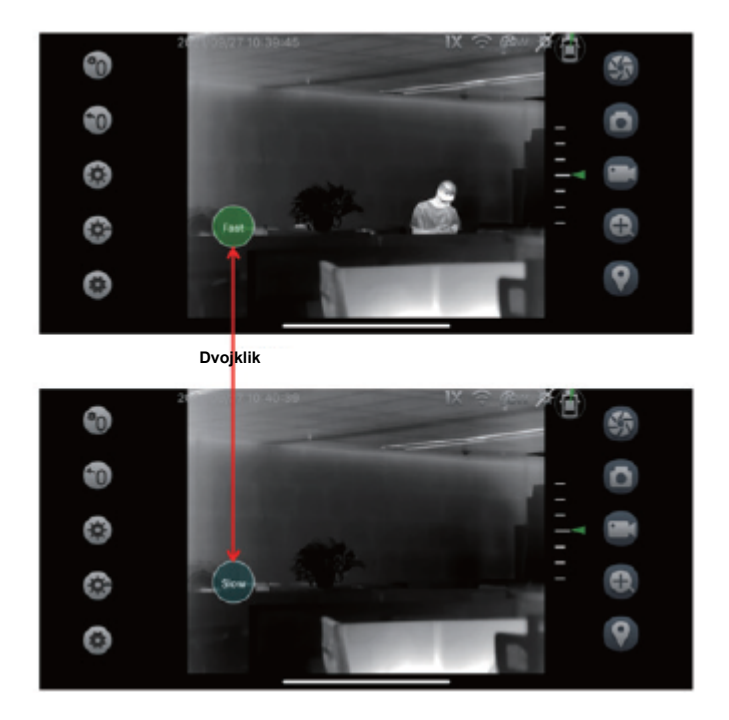

(6) Tlačítka jsou popsány takto:

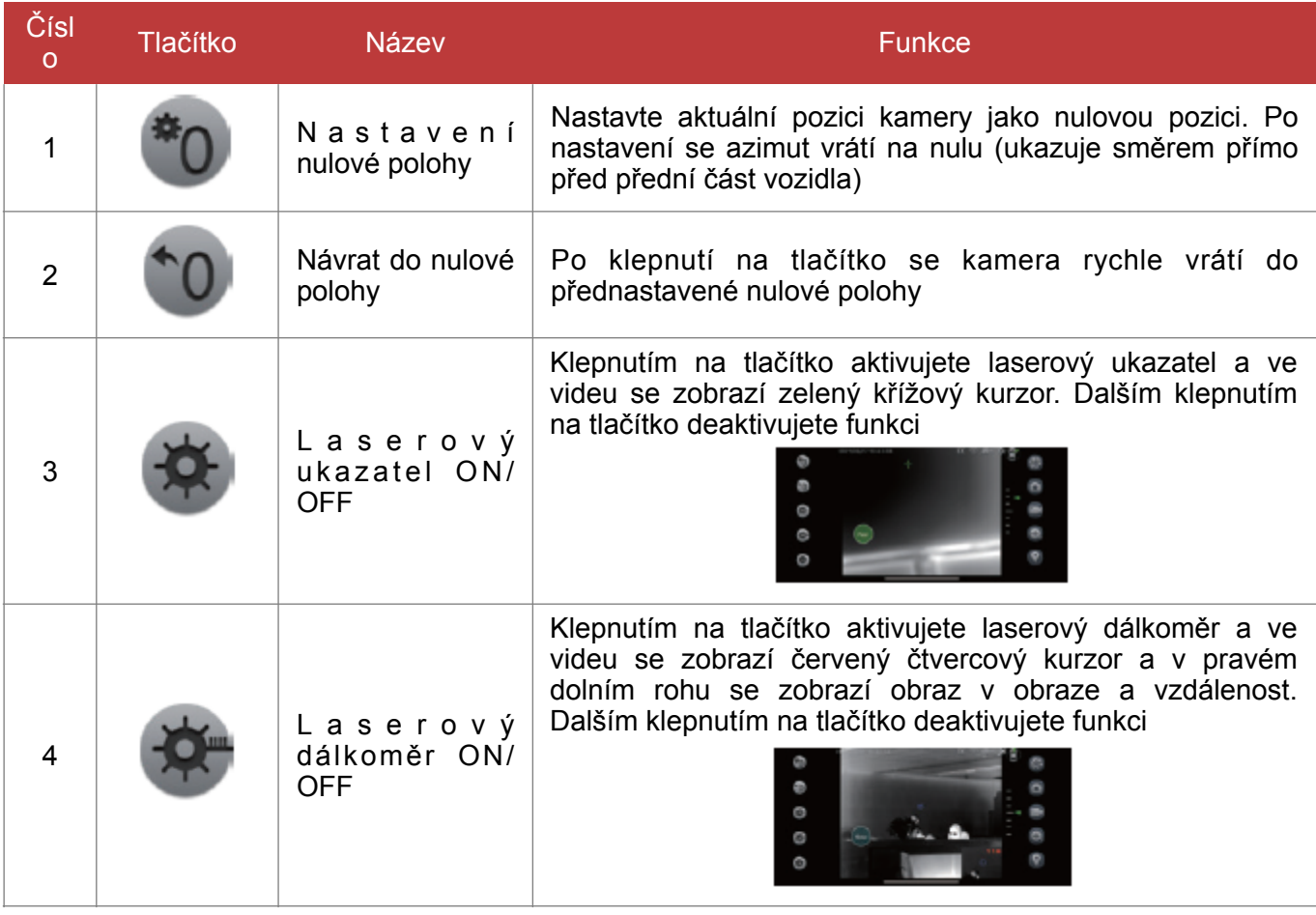

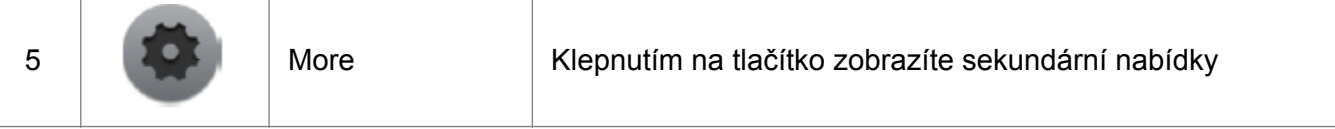

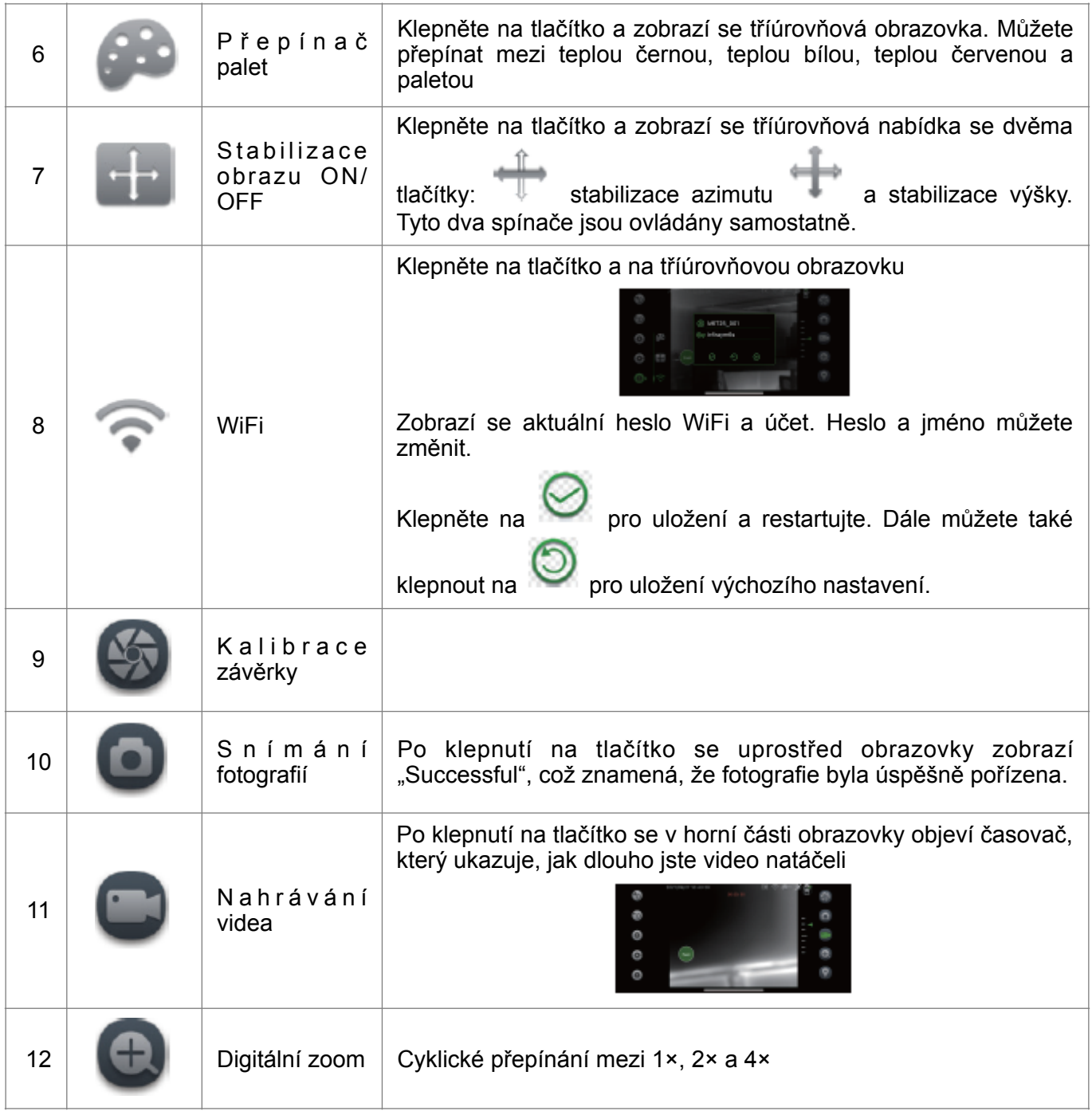

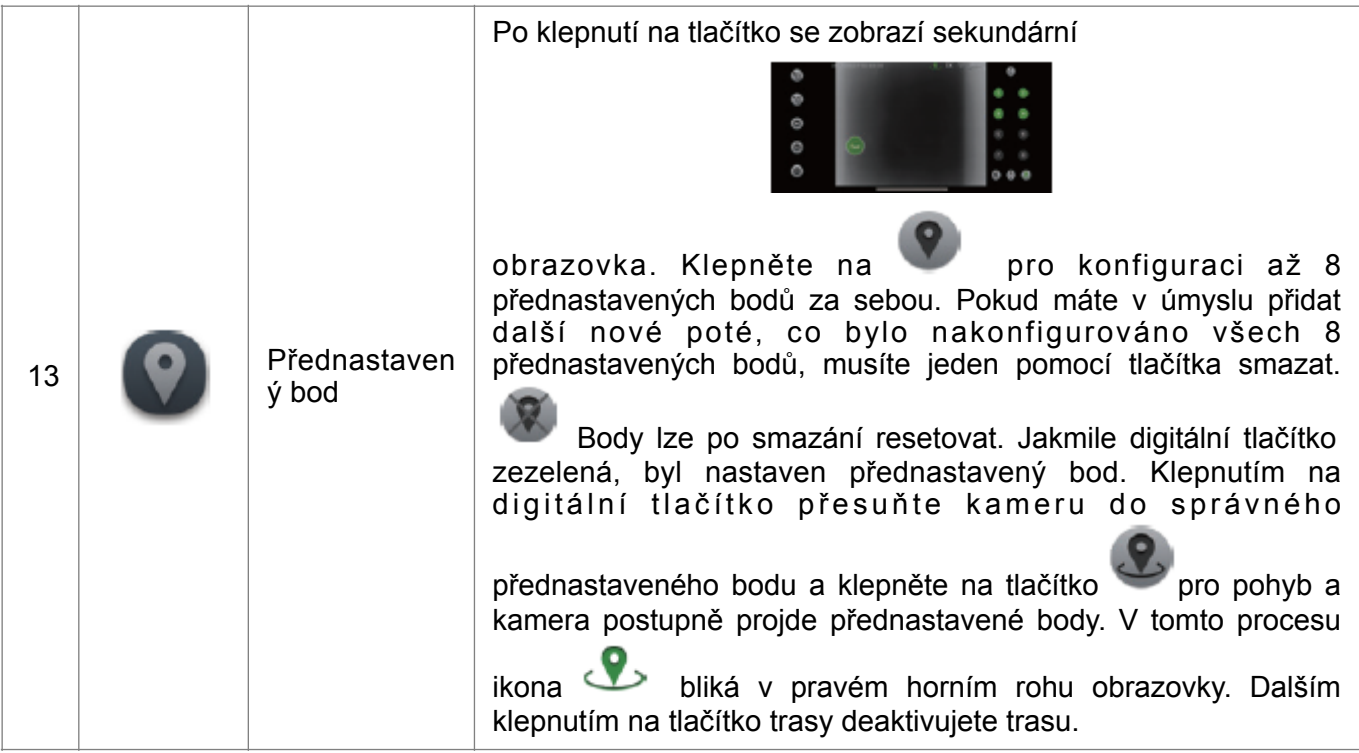

#### 3. Ovládání pomocí joysticku:

(1) Podle obrázku níže připojte napájecí kabel DC 12 V a ovládací port 485 k zadní části klávesnice joysticku. Na napájecím kabelu je svorka obsahující čtyři vodiče různých barev. Pořadí zapojení odpovídající klávesnici je následující:

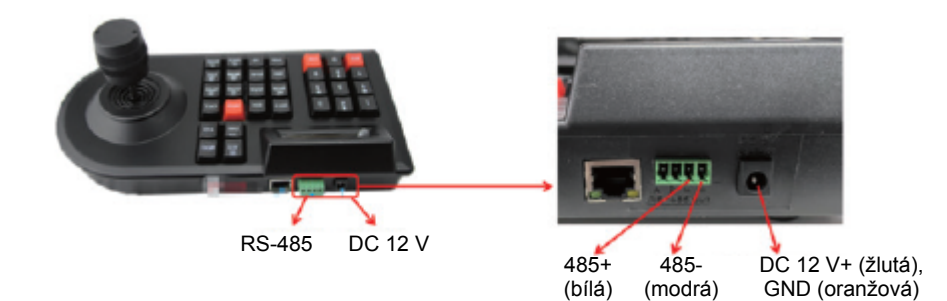

(2) Podle obrázku níže se po zapnutí gimbalu zobrazí klávesnice; Protokol PELCO-D, adresa zařízení C: 000, přenosová rychlost B: 96, a poté to lze použít; pokud jsou tři parametry klávesnice špatné, musíte je nakonfigurovat znovu.

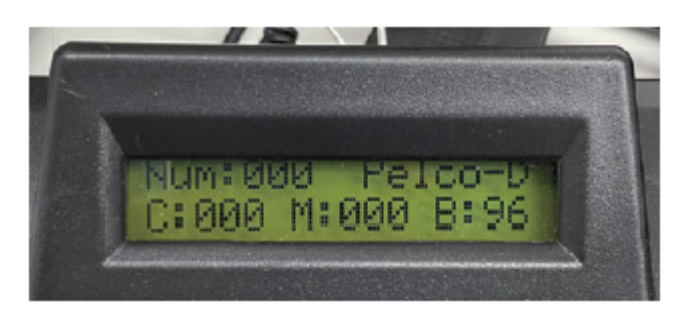

(3) Podle obrázku níže připojte napájecí kabel DC 12 V a ovládací port 485 k zadní části klávesnice joysticku. Na napájecím kabelu je svorka obsahující čtyři vodiče různých barev. Pořadí zapojení odpovídající klávesnici je následující;

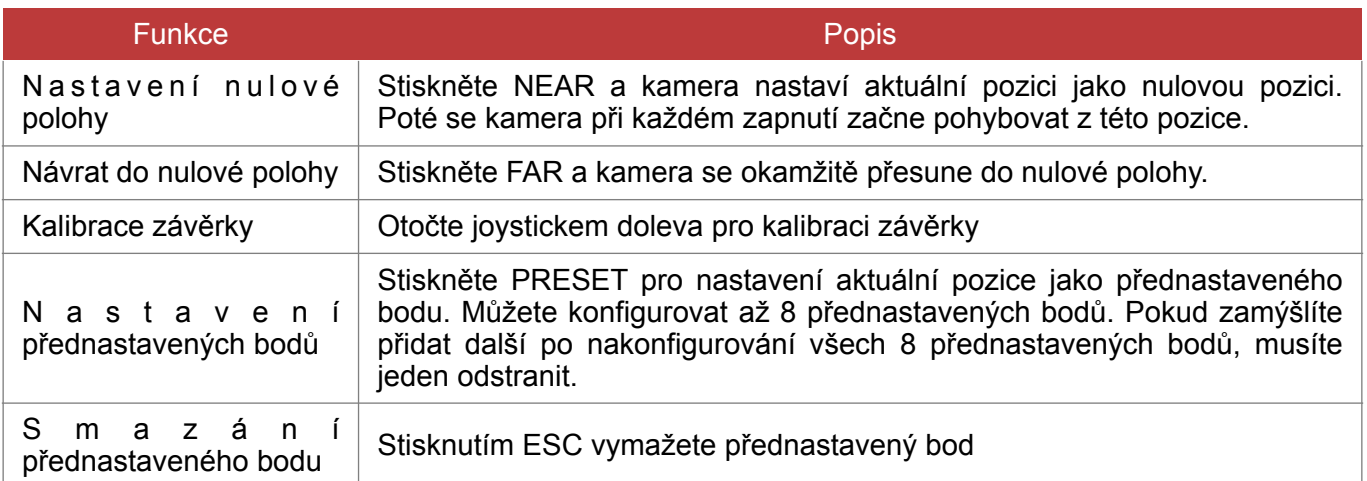

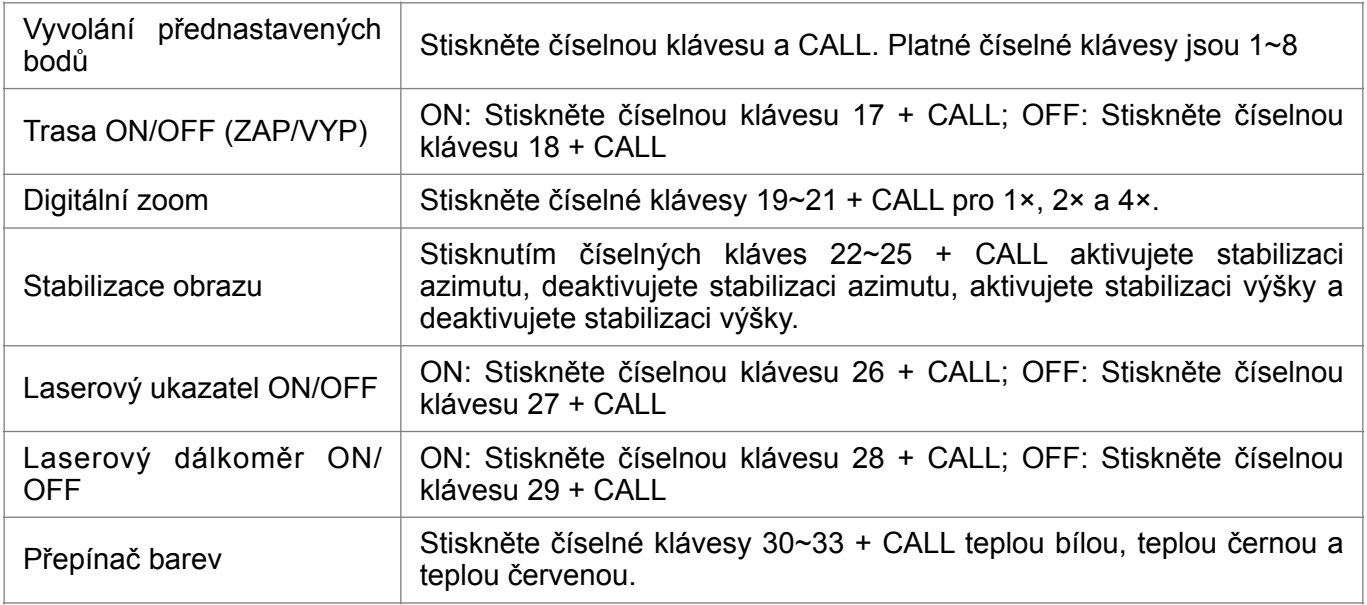

### VI. Opatření

- (1) Po instalaci kamery na střechu musíte kameru otočit ve směru přímo před přední část vozidla a klepnout na tlačítko "Setting Zero Position" (Nastavení nulové polohy). V tuto chvíli se úhel azimutu může vrátit na nulu a lze zobrazit přesný stupeň úhlu azimutu.
- (2) Přísavky musí být na střeše pevně přitlačeny, jinak může docházet k úniku vzduchu. Vzduchová pumpa musí být stlačena do krajní polohy. Před jízdou na dlouhé vzdálenosti se doporučuje zkontrolovat, zda vzduchové čerpadlo po cestě občas nevyskočí. Doporučuje se zkontrolovat, zda na silnici občas nevyskočí bezpečnostní červená čára vzduchového čerpadla; poté, co vyskočí, je třeba jej znovu namontovat.

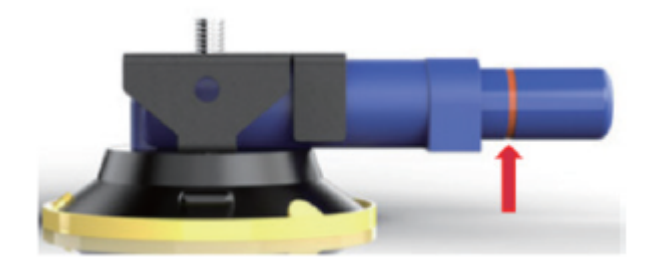

- (3) Infračervenou čočku nemiřte pokud možno přímo do slunečního světla. Před každým vypnutím otočte objektiv do nejnižší polohy.
- (4) Při zapínání laserového dálkoměru a laserového ukazatele je nemiřte na lidské tváře.